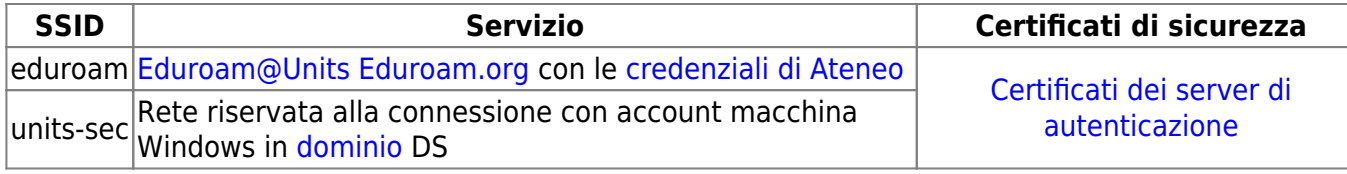

## **Connessione alla rete wireless sicura presente in tutto il mondo: eduroam**

- *Tutti gli studenti la cui iscrizione è perfezionata e dipendenti immatricolati all'Università degli Studi di Trieste* sono abilitati all'uso di eduroam in tutto il mondo e possono [configurare il proprio dispositivo](https://eduroam.units.it/) a tale scopo.
- Gli **ospiti** che siano in già possesso di un [account eduroam valido](http://eduroam.units.it/guests/) accedono automaticamente alla rete, si prega di verificare prima di richiedere un nuovo account.
- Chi si collega alla rete eduroam erogata dall'università accetta le [norme di utilizzo](https://docu.units.it/dokuwiki/docu.php?id=norme:usorete) della stessa.

## **Prerequisiti:**

- Scheda di rete Wi-Fi esterna o integrata nel dispositivo mobile che supporti lo standard commerciale WPA Enterprise (a volte riportato come EAP - Radius) e la cifratura AES.
- Un [account valido](https://docu.units.it/dokuwiki/connect:wifi-credenziali): si prega di consultare questo link anche per verificare come digitare correttamente il proprio username a seconda della tipologia di utente.
- Si può consultare lo stato della [compatibilità con eduroam](https://wiki.geant.org/display/H2eduroam/Devices+that+are+compatible+with+eduroam) e con la [rete wireless universitaria](https://docu.units.it/dokuwiki/connect:wifi-incompat) dei dispositivi.

## **Configurazione dell'accesso**

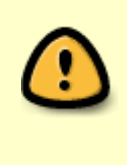

**AVVISO di SICUREZZA**: la configurazione ottenuta semplicemente cliccando sulla rete eduroam rilevata dai dispositivi (senza quindi preventiva installazione o verifica del certificato CA) permette l'**intercettazione di comunicazioni e credenziali** da parte di **terzi**. Si raccomanda quindi di usare i programmi di installazione e le istruzioni di configurazione che seguono.

Per connettersi è necessario eseguire il programma di installazione o seguire le guide più sotto:

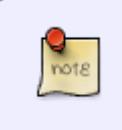

I programmi di installazione vanno scaricati ed eseguiti direttamente **sul dispositivo da configurare** (collegandolo preventivamente alla rete wireless units o altro collegamento ad Internet).

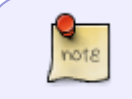

I programmi di installazione, i certificati e le implementazioni di sicurezza dei sistemi operativi cambiano nel tempo.

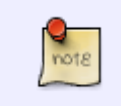

In caso di malfunzionamenti scaricare e installare l'**ultima versione** del programma di installazione e del profilo di configurazione, costantemente aggiornati da un team internazionale.

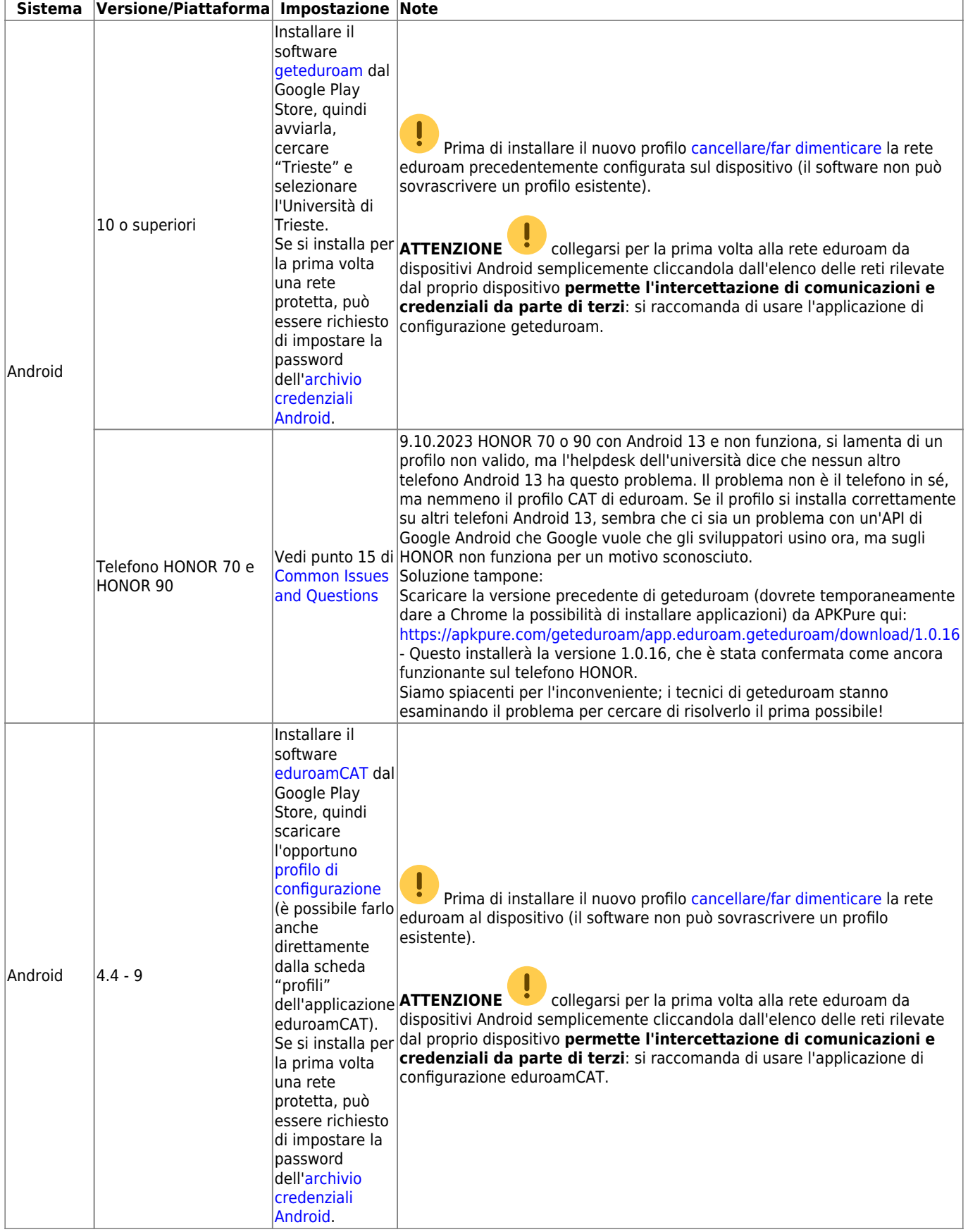

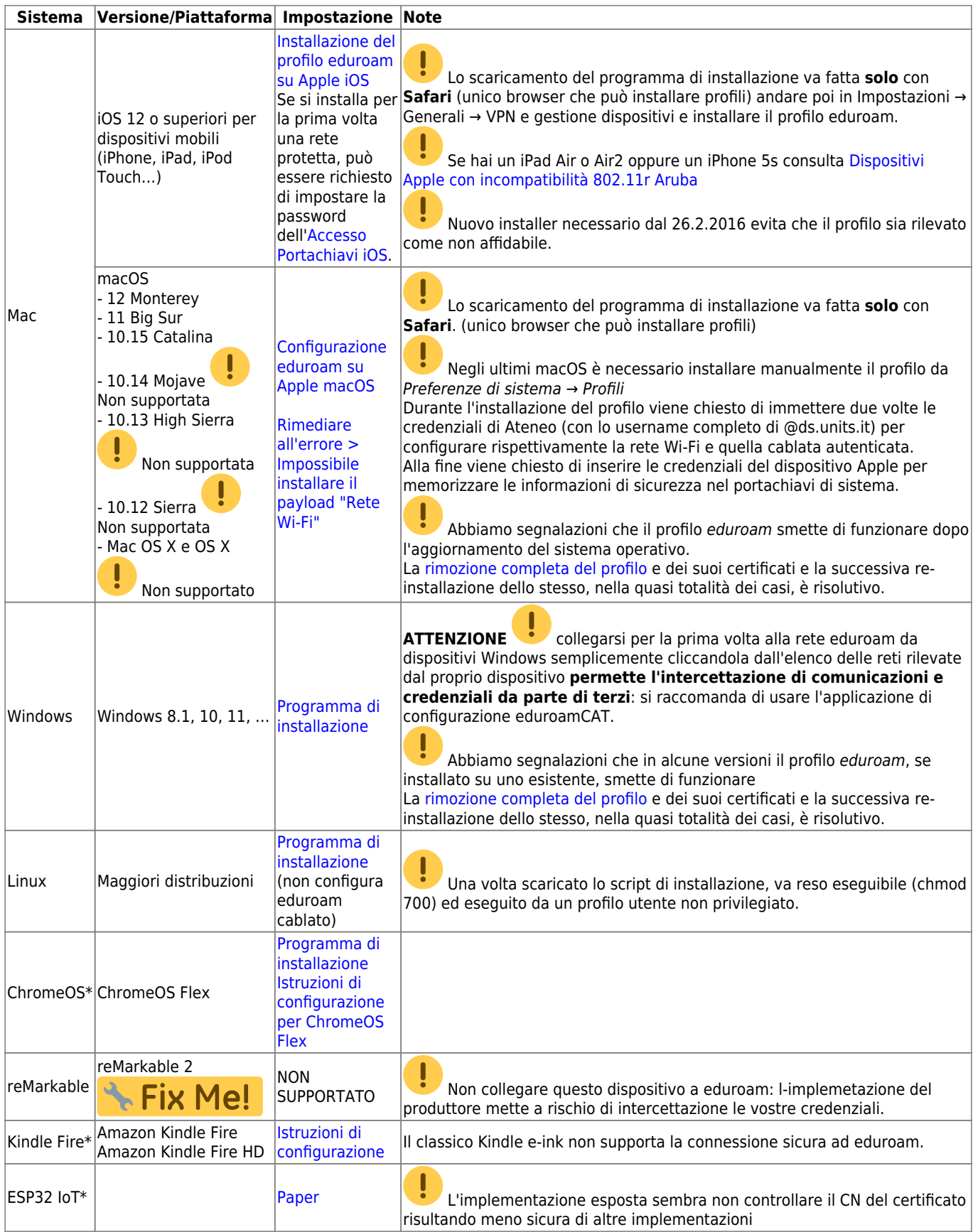

## \* Piattaforme con supporto instabile o in via di sviluppo: potrebbero non funzionare

Contribuite alla documentazione scrivendo a [rete@units.it.](mailto:rete@units.it)

Ultima modifica: 2024/02/27 12:03 (%f)

In caso di problemi, unicamente sull'infrastruttura di rete dell'Università di Trieste, scrivere a rete@units.it dopo aver scaricato e installato un profilo eduroam CAT recente.

[Configurazione manuale](https://docu.units.it/dokuwiki/connect:wifi-sec-parametri)

[Guide obsolete](https://docu.units.it/dokuwiki/connect:wifi-sec-obsolete) (riportate per ragioni storiche e/o di studio)

Prodotti Apple [obsoleti o vintage](https://support.apple.com/en-us/HT201624).

From: <https://docu.units.it/dokuwiki/> - **Area dei Servizi ICT - Documentation**

Permanent link: **<https://docu.units.it/dokuwiki/connect:wifi-sec>**

Last update: **2024/02/27 12:03 (2 mesi fa)**

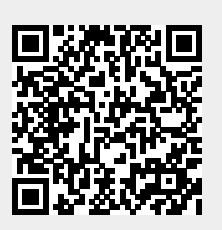